## Nail Bar Guide

# Party Setup & Management

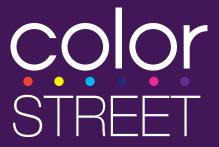

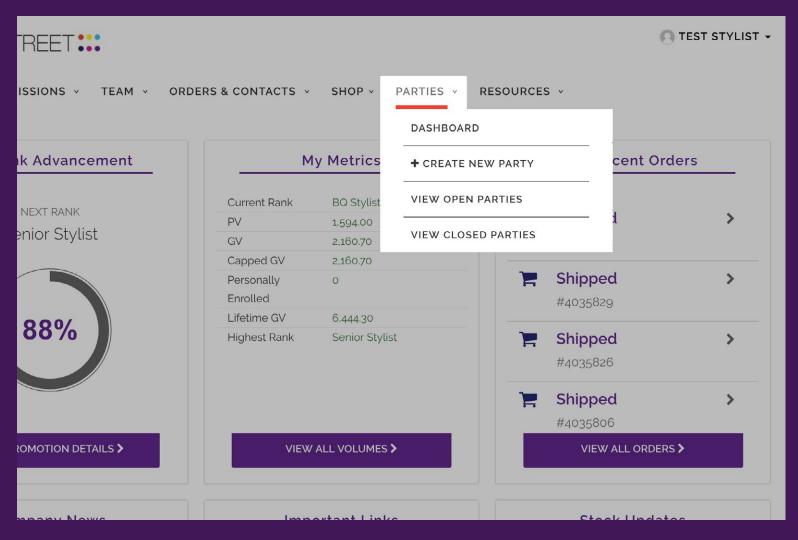

## **Nail Bar Parties**

The most effective way to share Color Street is through a Nail Bar party, where you have the ability to connect with multiple people at one time. These can be hosted by you, a friend, or anyone willing to get a few friends together.

You can create and manage parties in your Virtual Office under the Parties menu.

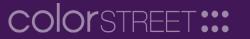

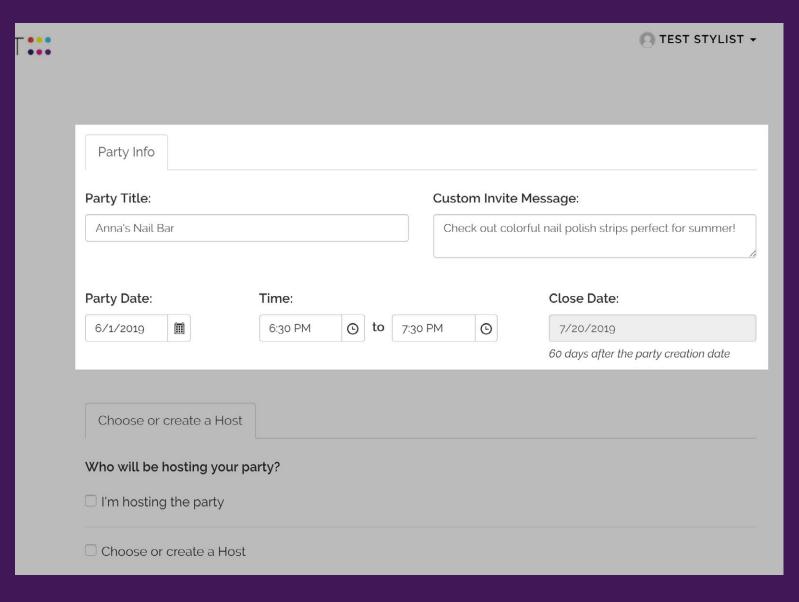

## **Create A Party**

After clicking "Create New Party" under the Parties menu, fill out your party info, such as a title and the party date.

Note: The *Close Date* is automatically set to 60 days after the party's *creation date*. After the Close Date, the party will be closed to customer orders.

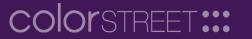

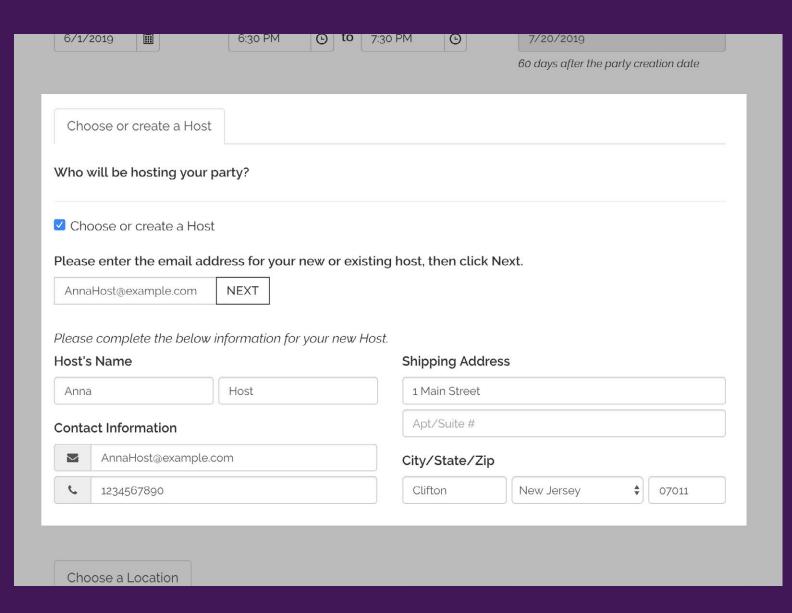

## **Create A Party: Host Selection**

If you're hosting the party, check the "I'm hosting the party" checkbox.

Otherwise, check the "Choose or create a Host" checkbox. Enter your Host's email address and click Next. If the Host already has an account on colorstreet.com, their info will be filled in automatically. Otherwise, fill out the Host's contact information.

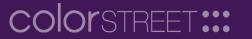

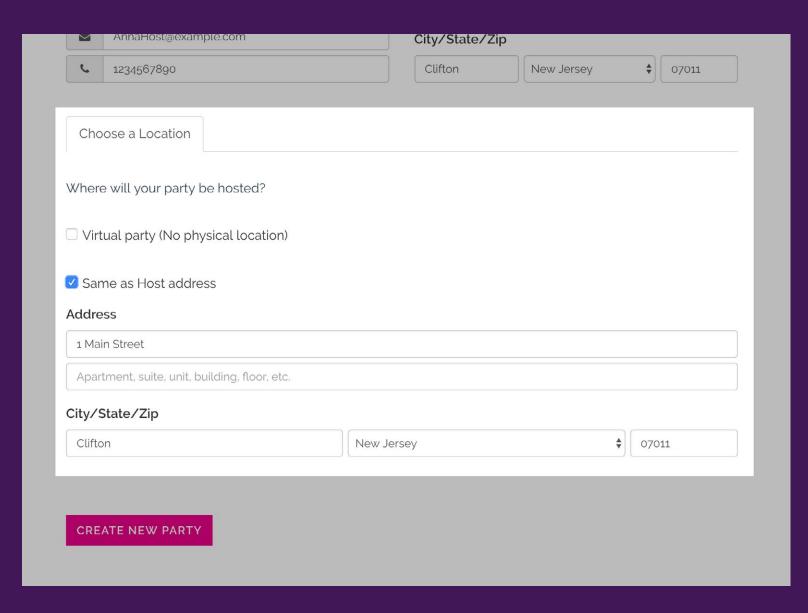

## **Create A Party: Location**

Lastly, choose a location – either virtual or physical. Then click the Create New Party button and your party will be ready!

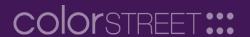

#### Your Color Street Nail Bar!

Dear Anna,

Your Nail Bar party is scheduled for:

Date: 6/1/2019

Time: 6:30 PM

Track your guests, orders, and rewards by visiting your Host Portal at https://vo.colorstreet.com!

Your username is: AnnaHost@example.com

· Your password is: 6mH8UpfW

(After logging in, you can update your password by clicking on your name in the top right corner, clicking Settings, and clicking Edit in the Password area.)

Your Nail Bar party's shopping link is <a href="https://www.colorstreet.com/teststylistparty/620711">https://www.colorstreet.com/teststylistparty/620711</a>. You can share this link with guests who want to place orders, as well as use it to place any orders yourself.

Thanks!

Test Stylist

### **Host Notification Email**

Once a party is created, an email is sent to the Host with the party info. You will receive a copy of this email as well.

If the Host doesn't have a colorstreet.com account, an account will be created, and the login info will be included in the email. The account can be used to shop on the customer facing site and to access the Host Portal.

If they already have an account, they can use their existing login info.

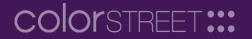

4

PARTIES V BECOME A STYLIST

## Anna's Nail Bar Summary

#### Stylist

Test Stylist

## teststylist@colorstreet.com

Mobile Phone: 1234567789

#### Visit Website

Title

Anna's Nail Bar

#### Default Invite Message

Check out colorful nail polish strips perfect for summer!

#### Host

Anna Host

#### Location

1 Main Street, Clifton, NJ 07011, US

Saturday, June 1, 2019 6:30PM -

#### 7:30PM Close Date

Saturday, July 20, 2019

◀ Back to Open Parties

#### **Host Rewards**

Half Price Item(s): 1

Host Free Credits: \$17.00 (10% of Party Sales)

#### Party Website:

https://www.colorstreet.com/teststylist/party/622487

#### **Party Guests**

| Name          | Email                    | Invited | RSVP | Has Attended |      |        |
|---------------|--------------------------|---------|------|--------------|------|--------|
| Erica Guest   | EricaGuest@example.com   | No      | No   | Yes          | Edit | Delete |
| Lauren Guest  | LaurenGuest@example.com  | N/A     | No   | Yes          | Edit | Delete |
| Rebecca Guest | RebeccaGuest@example.com | No      | No   | Yes          | Edit | Delete |

Send Invitations

#### **Party Orders**

| Customer      | Order ID | Order Date | Order Total | Commissionable Volume |
|---------------|----------|------------|-------------|-----------------------|
| Rebecca Guest | 4079196  | 5/22/2019  | \$14.00     | \$14.00               |
| Lauren Guest  | 4079195  | 5/22/2019  | \$117.00    | \$117.00              |
| Erica Guest   | 4079194  | 5/22/2019  | \$39.00     | \$39.00               |
|               |          | Totals     | \$170.00    | \$170.00              |

## **Host Portal**

The Host Portal is located at the same link as the Virtual Office: vo.colorstreet.com

Hosts can log in to the Host Portal to view info about their party's guests and orders.

If a party is in Pending Host Items status, the Host can place the Host Rewards Order in the Host Portal – see more info in the Host Rewards Guide.

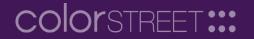

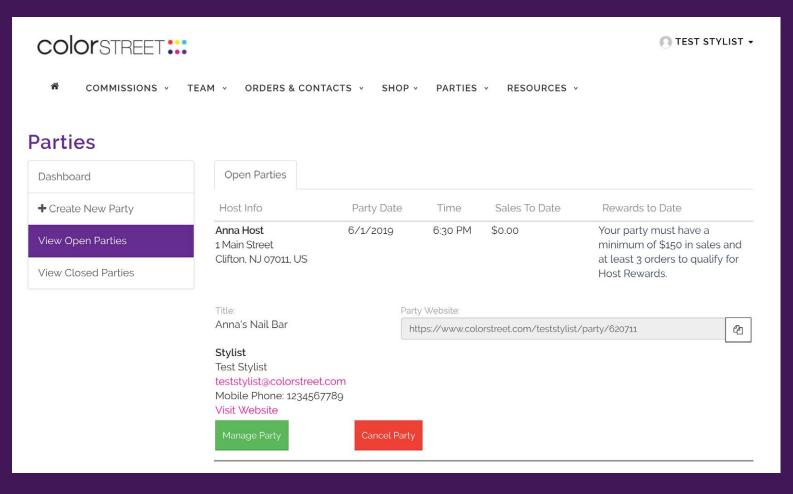

## **Open Parties page**

Once a party has been created, it will be listed on the Open Parties page.

Share the Party Website link with customers, and they can place orders on your party.

Click on the Manage Party button to view party details, add customer orders, and more.

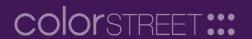

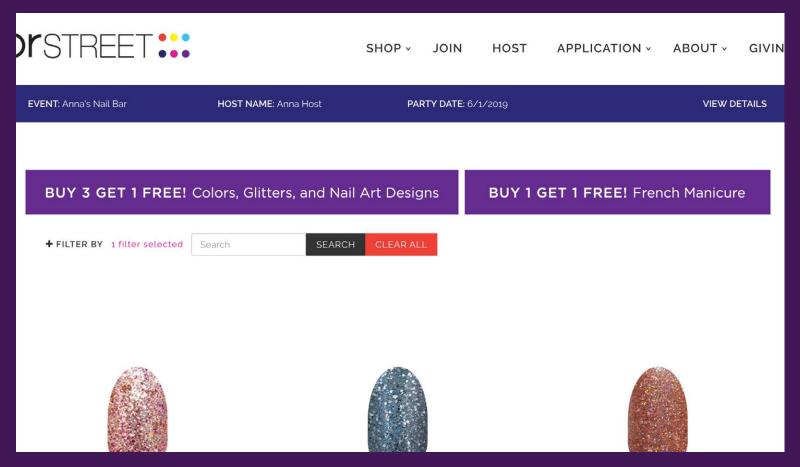

## **Party Website**

Share the Party Website link with customers, and they can place orders on your party.

The party information will be displayed in a navy bar at the top of the shopping pages.

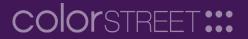

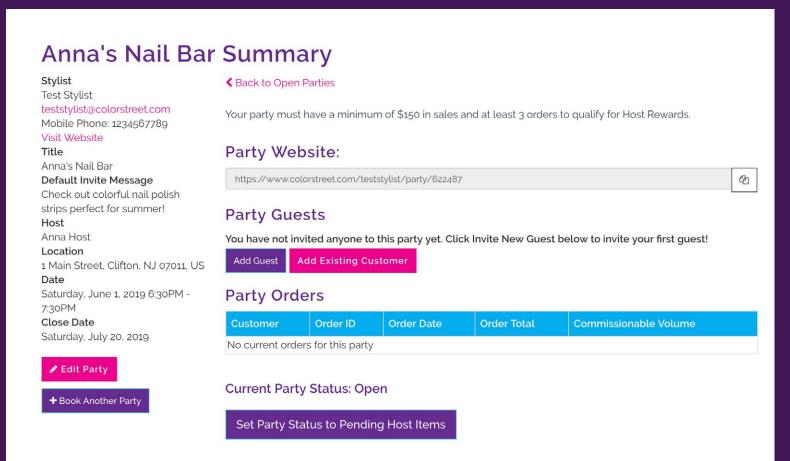

## **Party Summary**

If you click the Manage Party button from the Open Parties page, you will be led to the Party Summary page where you can add party guests, place orders, etc.

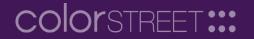

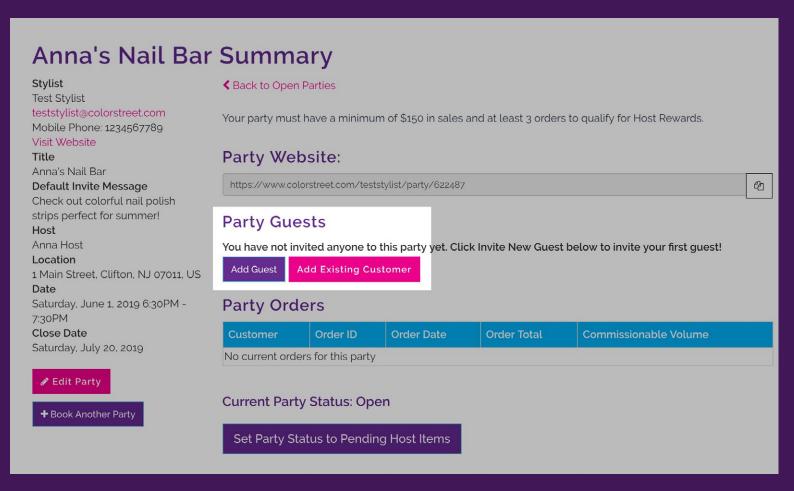

## **Add Party Guests**

Click on the Add Guest button to add contact info for a party guest. Click the Add Existing Customer button to add a guest by selecting from a list of past customers.

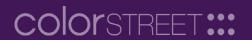

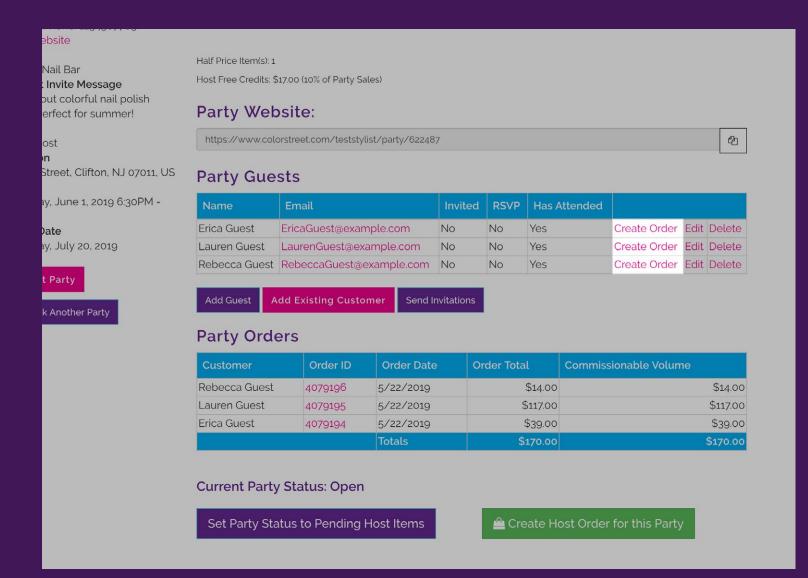

## **Party Orders**

After you have added guests to the party, you can create orders for them by clicking on the Create Order link next to the guest.

Orders you add here, as well as orders placed directly by your customers through your party website, will appear in the below Party Orders section.

Note: Orders can only be placed on parties in Open status. If the party was previously switched to Pending Host Order status, and the Close Date has not passed yet, you can click on the "Set Party Status to Open" button at the bottom of the page to re-open the party.

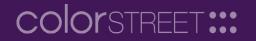

Learn more about parties in our other Nail Bar Guides:

**Host Rewards** 

**Booking Credits** 

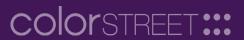